**PLCalc Crack Download [Updated]**

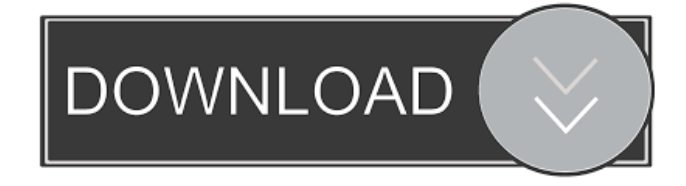

**PLCalc Crack + [32|64bit] Latest**

You may use the following functions: [ ] - To select a value. You can use up to four choices per column (rows). () - To multiply a value. + - To add two values. - - To subtract two values. - To greater than a value.  $>=$  - To greater than or equal to a value. , - To divide two values. . - To repeat a value x times. 0 - To produce the zero value. 1 - To produce the value of 1. " " - To produce the empty

string. \* - To repeat the value on the display. "'" - To append the current value to the end of the display. The following commands can be used to control and display variables. [a-zA-Z] - Select a value from a list. [a-zA-Z] number - Set a variable to the value of a number. [a-zA-Z] list-name - Set a variable to the value of a list. [a-zA-

Z] name - Set a variable to the value of a name. " " - Produce a space on the display. "\r" - Produce a new line on the display. ] - Toggle the active state of the display.  $[a-zA-Z]$  [a-zA-Z] number - Display the value of the list or name in a dialog box. [a-zA-Z] [a-zA-Z] list-name -

Display the value of the list in a dialog box. [a-zA-Z] name - Display the value of the name in a dialog box. The value of a name is the text after the opening "=" and before the first blank. The value of a list is the text after the opening "{" and before the first blank. List and name can be used together to display a multi-valued list. You

can copy a list or name to another location on the list with the "cp" command. You can copy a list or name to another location on the list, e.g. "a" and "b", with the "cp a b" command. Command List: Note the following commands which are

**PLCalc Free License Key [Updated]**

You can use the KEYMACRO function to determine how to enter the menu commands. The KEYMACRO function is also used to display the menu, and to retrieve commands from the contents of the Memory buffer. KEYMACRO is used in two ways: Entering the menu: KEYMACRO (MACRO,...) The MACRO function determines the command to be entered. The first argument of the function is an index. This index is the key of the menu item, which has been set to point to that command. To enter the command "a" in the 'a' item, one would use: KEYMACRO (0,...) This command retrieves

the a menu command from the Memory buffer. To

display the menu: KEYMACRO KEYMACRO

(MACRO,...) displays the contents of the Memory buffer. To remove a menu item from the Memory buffer: KEYMACRO (MACRO) A menu item may be added to the Memory buffer via the following methods: To delete a menu item from the Memory buffer: KEYMACRO (MACRO) To add a menu item to the Memory buffer: KEYMACRO (MACRO,...) To add a command to the Keyboard buffer (must be one of: 0,..., 127): KEYMACRO (B) This function adds a menu command to the Keyboard buffer, indexed by B. The buffer is indexed by a value between 0 and 127, which may be changed by the F5 command. To enter a menu command,

first make sure that the menu is displayed with the F5

command. Then, enter the menu command as described above. To remove a menu command from the Keyboard buffer: KEYMACRO (B) This function removes the menu command at index B from the Keyboard buffer. To remove the menu command from the Memory buffer: KEYMACRO KEYMACRO (MACRO) removes the menu command from the Memory buffer. Memory buffer: The Memory buffer holds the commands you can enter, plus all your frequently used commands (unless you have modified the "lst.pref" file). Commands available from the Memory buffer can be entered in a number of ways, depending on the method used to store the menu commands. The following methods are available: 1. from the 'a' to 'z' menu commands The 'a' to 'z' menu commands are 1d6a3396d6

**PLCalc Torrent Free [Latest]**

type [.variable] + [.variable] operate on the values and store the result in a variable named [.variable] Description: [.value] / [.value] operate on the values and store the result in the variable named [.variable] You may have noticed that in RPN, mathematical operators always follow the numbers. Another name for RPN is "postfix," meaning the operators always follow the values to be operated on. Label: RPN Slider: 0 [.value] + [.value] RPN [.value] + [.value] Slider: 0 [.value] / [.value] RPN [.value] / [.value] Slider: 0 A few examples: a) We have to divide 3 by 3. But first we have to add 3 to 3. Description: 5 / 3 RPN [.value] / [.value] [.value] + [.value] Slider: 3 Description: 1 RPN [.value] / [.value] 1 + 3 Slider: 1 [.value] + [.value] Description: 2 RPN 2 + 3 Slider: 2 [.value] + [.value] 2 + 3 Slider: 2 [.value] /

[.value] RPN [.value]  $+$  [.value] RPN 1  $+$  3 RPN Slider: 1 RPN  $42 + 3$  Slider:  $23 + 3$  RPN Slider: 3 If you go to the Basic tab, you'll find a column titled "RPN." You can type RPN calculations in it. Tips If you prefer to use RPN, don't use the Conventional Calculator mode. To switch to RPN mode, hold down the Shift key. Using RPN is easy if you have a visual image

**What's New In PLCalc?**

This application was designed for use with PLCalc's PPCalc7 or PPCalc3, two PLCalc clone applications. This is a free download. The PLCalc application was designed to be a powerful scientific / financial calculator. The PLCalc calculator uses RPN (Reverse Polish Notation), an architecture made famous by Hewlett-Packard (there is no connection between PLCalc and

HP). RPN has many advantages over algebraic calculators, but there is a learning curve for the uninitiated. To multiply 7 by 9 in an algebraic calculator, one might proceed thus: Press  $7$  Press  $*$  Press  $9$  Press  $=$ In RPN, the same operation looks like this: Press 7 Press Enter Press 9 Press \* The above example is meant only to show the procedure, not the advantage RPN has over algebraic calculators. For that, we turn to a more complex problem. In this example, we need to divide the result of two additions:  $y = (a + b) / (c + d)$  In this example, the operations are performed in a counterintuitive order, which would require quite a lot of manipulation in an algebraic calculator. But using RPN, it's easy: Enter a Enter b Enter + Enter c Enter d Enter + Enter / You may have noticed that in RPN, mathematical operators always follow the numbers. Another name for RPN is "postfix," meaning the operators always follow the values to be

## operated on. PLCalc Description: This application was

designed for use with PLCalc's PPCalc7 or PPCalc3, two PLCalc clone applications. This is a free download. The PLCalc application was designed to be a powerful scientific / financial calculator. The PLCalc calculator uses RPN (Reverse Polish Notation), an architecture made famous by Hewlett-Packard (there is no connection between PLCalc and HP). RPN has many advantages over algebraic calculators, but there is a learning curve for the uninitiated. To multiply 7 by 9 in an algebraic calculator, one might proceed thus: Press 7 Press \* Press 9 Press = In RPN, the same operation looks like this: Press 7 Press Enter Press 9 Press \* The above example is meant only to show the procedure, not the advantage RPN has over algebraic calculators. For that, we turn to a more complex problem. In this example, we need to divide the result of two additions:  $y = (a + b) / (c + d)$  In

this example, the operations are performed in a counterintuitive order, which would require quite **System Requirements:**

Windows 7, Windows 8, Windows 8.1, or Windows 10 64-bit 1.5 GHz or faster processor 1 GB RAM (2 GB RAM recommended for best performance) 20 GB available hard drive space DirectX 11 graphics card (will not run on anything below a DX11 compliant graphics card) You must use the retail version of the game, we do not support the download version. Internet connection is required to play the game, however when you are on your PC and the game is taking a long time to start,

<https://dainikprobahobarta.com/vnc-open-crack-activation-code-free-2022/>

<https://forexmarketcap.com/?p=12621>

<https://ourlittlelab.com/simpleone-label-maker-crack-keygen-win-mac/>

<https://serv.biokic.asu.edu/pacific/portal/checklists/checklist.php?clid=5712>

<https://cancuntourssale.com/wp-content/uploads/2022/06/stajaes.pdf>

<https://truastoria.com/uncategorized/nba-icons-crack-free-registration-code-for-windows/>

<https://natsegal.com/wp-content/uploads/2022/06/lynnhar.pdf>

[https://elycash.com/upload/files/2022/06/brkvDeZsmCgpRXGpWch4\\_07\\_66dd0b3b191984abc41855bf6194379d\\_file.pdf](https://elycash.com/upload/files/2022/06/brkvDeZsmCgpRXGpWch4_07_66dd0b3b191984abc41855bf6194379d_file.pdf)

<https://herbariovaa.org/checklists/checklist.php?clid=19159>

<https://teenmemorywall.com/geminisoft-pimmy-with-license-key-pc-windows-2022/>

<https://pteridoportal.org/portal/checklists/checklist.php?clid=8461>

<https://qiemprego.com/wp-content/uploads/2022/06/jalfall.pdf>

<https://juliepetit.com/ping-xpert-crack-keygen-free-download/>

<https://misasgregorianas.com/sharepoint-desktop-crack-x64/>

<https://shanajames.com/wp-content/uploads/2022/06/filosm.pdf>

https://romanibook.com/upload/files/2022/06/crh4i8XzGoX3cOdO5vNT\_07\_66dd0b3b191984abc41855bf6194379d\_file.p [df](https://romanibook.com/upload/files/2022/06/crh4i8XzGoX3cQdO5vNT_07_66dd0b3b191984abc41855bf6194379d_file.pdf)

<http://ibpsoftware.com/?p=1968>

[https://jariosos.com/upload/files/2022/06/tCFBpeF9ycJhIznPAvmz\\_07\\_9706dd198946196ea82771ee03e075c9\\_file.pdf](https://jariosos.com/upload/files/2022/06/tCFBpeF9ycJhIznPAvmz_07_9706dd198946196ea82771ee03e075c9_file.pdf) <https://beinewellnessbuilding.net/calendarpro-crack-free-mac-win/>

<https://www.capitta.it/wp-content/uploads/2022/06/charal.pdf>